# 统计编程的框架 与 R 语言统计分析基础

(北京地区第一次[COS](http://www.cos.name/)沙龙活动讲稿)

中国人民大学统计学院

[谢益辉](http://www.yihui.name/)

2007年 5月 13 日

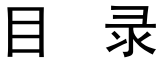

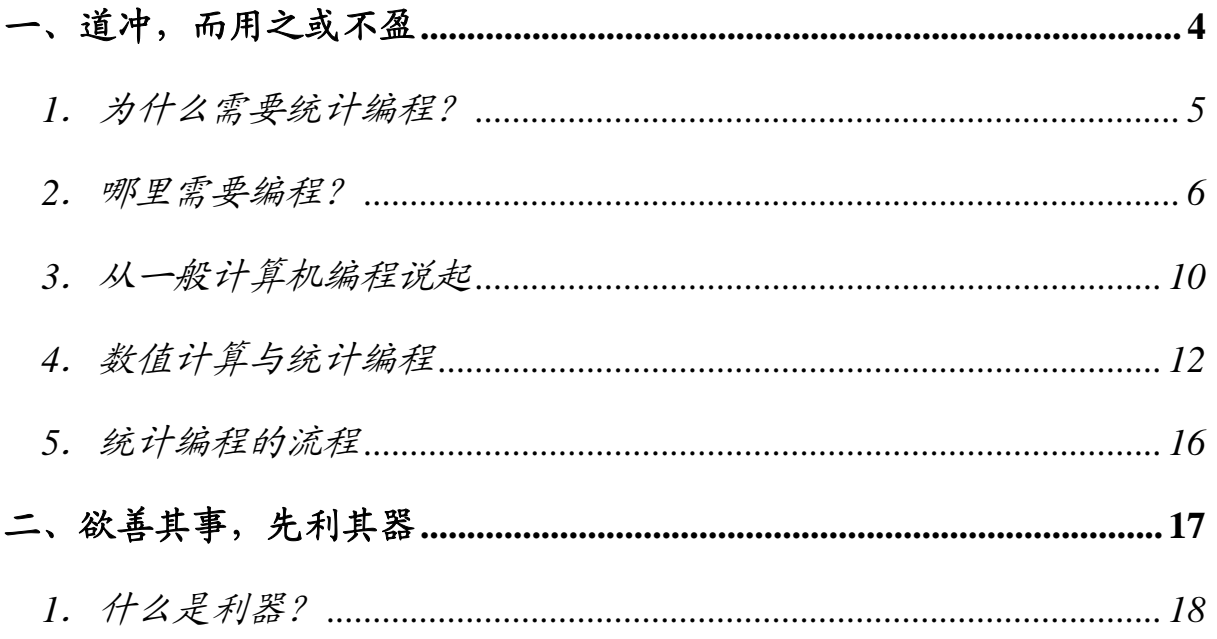

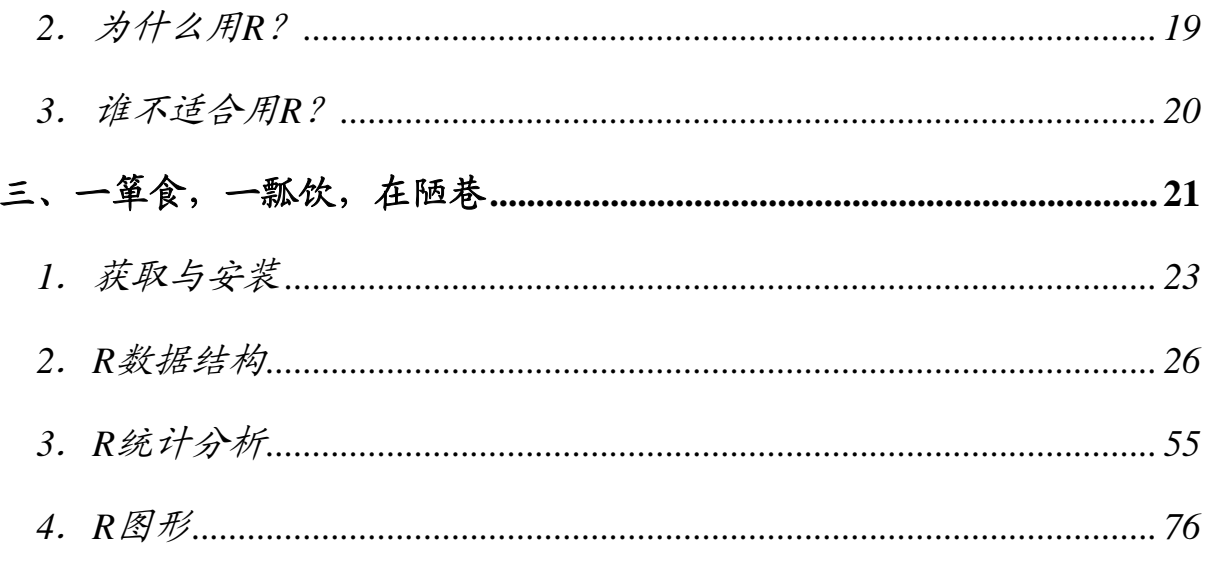

# <span id="page-3-0"></span>一、道冲,而用之或不盈

道冲,而用之或不盈。渊兮,似万物之宗。挫其锐, 解其纷,和其光,同其尘。湛兮,似或存。吾不知谁 之子,象帝之先。 ——老子

#### <span id="page-4-0"></span>**1**.为什么需要统计编程?

 统计人的责任:了解算法的黑箱(我不入黑箱谁入黑 箱?)

◆ 黑箱: 忽悠的源泉 (你快回来, 我一人忽悠不来!)

- 统计人的自由:灵活计算与输出(我的地盘我做主!)
	- ◆ 我的地盘儿, 我也不知道听谁的。

我的地盘儿,听你的。

统计人的愿景:走在时代的前列(直挂云帆济沧海!)

吃罢早饭吃中饭,吃罢中饭吃夜饭,夜饭吃过困觉哉,困觉起来吃早饭。

#### <span id="page-5-0"></span>**2**.哪里需要编程?

- □ 没错,很多情况下确实不需要(即便是用R也不需要)
- □ 但是, 无论如何你的GUI都不可能把所有的方法都囊 括到菜单和按钮中的
	- ◆ 正态性的检验有多少种方法? Jarque-Bera 检验
	- ◆ SPSS 做一个 t 分布的 KS 检验? (只有正态、泊松、指数等)
	- ◆ 前沿: Copulas? Machine Learning? ...
	- ◆ 等等…

# Jarque-Bera 检验  $JB = \frac{n}{6} \left( S^2 + \frac{(K-3)^2}{4} \right),$

$$
S = \frac{\mu_3}{\sigma^3} = \frac{\mu_3}{(\sigma^2)^{3/2}} = \frac{\frac{1}{n} \sum_{i=1}^n (x - \bar{x})^3}{\left(\frac{1}{n} \sum_{i=1}^n (x - \bar{x})^2\right)^{3/2}}
$$

$$
K = \frac{\mu_4}{\sigma^4} = \frac{\mu_4}{(\sigma^2)^2} = \frac{\frac{1}{n} \sum_{i=1}^n (x - \bar{x})^4}{\left(\frac{1}{n} \sum_{i=1}^n (x - \bar{x})^2\right)^2}
$$

JB 统计量渐近服从 $\chi^2(2)$ 分布

#### 一个随意的初级 R 程序:

```
n = lenath(x)S=mean((x-mean(x))^3)/((n-1)/n*var(x))^1.5
K=mean((x-mean(x))^4)/((n-1)/n*var(x))^2chi=n/6*(S^2+(K-3)^2/4)pvalue=1-pchisq(chi,2)
```
#### R 源代码(tseries 包;*jarque.bera.test()*函数)

```
> jarque.bera.test 
function (x) 
{ 
   if (NCOL(x) > 1) stop("x is not a vector or univariate time series") 
   if (\text{any}(is.na(x))) stop("NAs in x") 
    DNAME <- deparse(substitute(x))
```

```
n \leftarrow \text{length}(x)m1 \le -\text{sum}(x)/nm2 <- sum((x - m1)^2)/n
m3 \le - \text{sum}((x - m1)^{3})/nm4 \le - \text{sum}((x - m1)^4)/nb1 <- (m3/m2^(3/2))^2b2 < - (m4/m2^2)STATISTIC <- n * b1/6 + n * (b2 - 3)^2/24
 names(STATISTIC) <- "X-squared" 
 PARAMETER <- 2  names(PARAMETER) <- "df" 
 PVAL <- 1 - pchisq(STATISTIC, df = 2) 
 METHOD <- "Jarque Bera Test" 
 structure(list(statistic = STATISTIC, parameter = PARAMETER, 
    p.value = PVAL, method = METHOD, data.name = DNAME), 
    class = "htest")
```
}

#### <span id="page-9-0"></span>**3**.从一般计算机编程说起

程序设计三要素:

数据结构

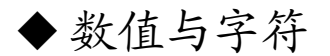

结构型数据(数组等)

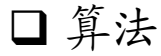

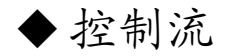

语言环境

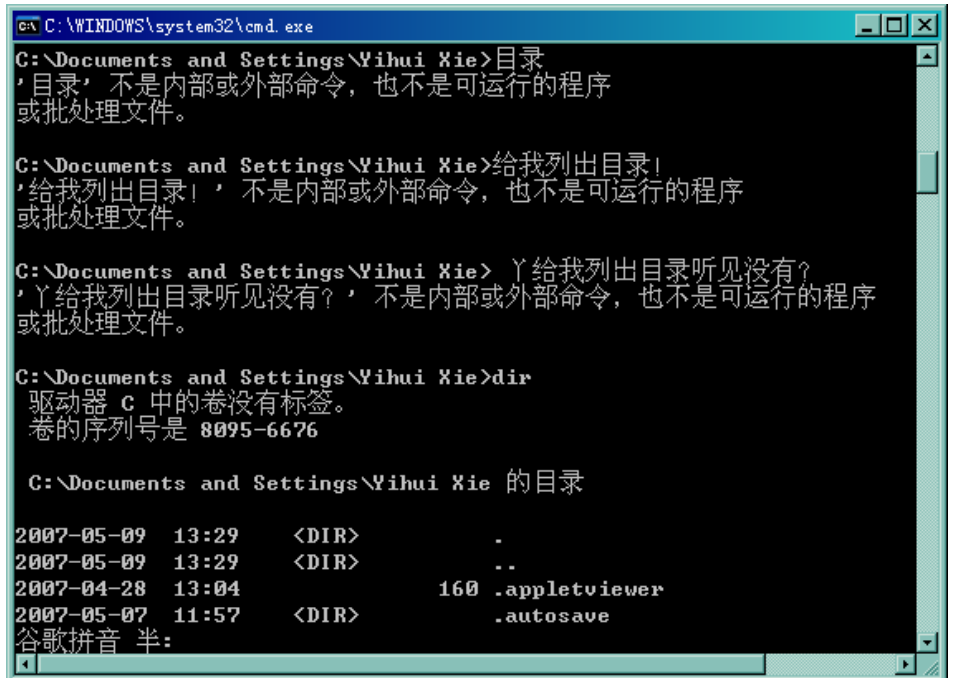

## <span id="page-11-0"></span>**4**.数值计算与统计编程

#### 数值计算的基本内容:

- 拟合与插值
- 数值积分
- 线性方程组求解
- 矩阵的计算(特征根、矩阵分解等)
- 非线性方程(组)求解

#### 数值计算的学习有什么好处?

- □ 训练编程思维(学完之后会"忆苦思甜")
- 统计中常遇到的问题

◆求根、优化问题(如: GLM、SEM的极大似然估计) ◆ 矩阵求逆、行列式(如:回归 $\hat{\beta} = (X'X)^{-1}X'y$ )

特征根、特征向量(如:因子分析)

复杂的(非线性)积分

数值计算的地位?统计人应该在了解它的基础上追求效率!

#### 一元方程求根的演示

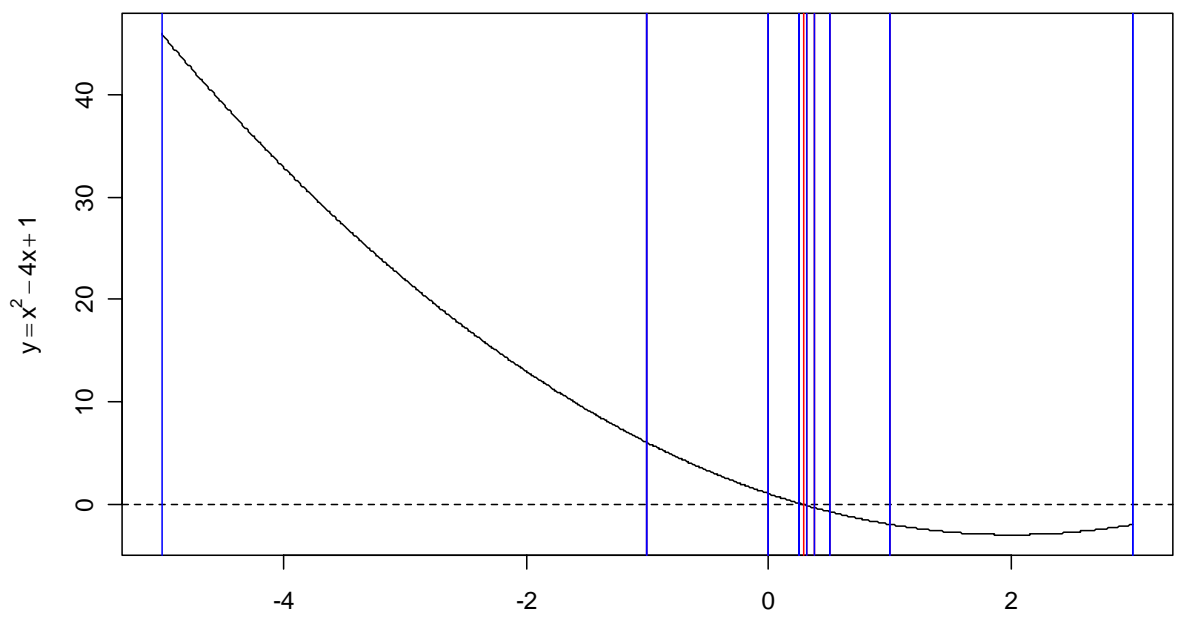

 $14$ 

#### 一元函数寻找最小值的演示

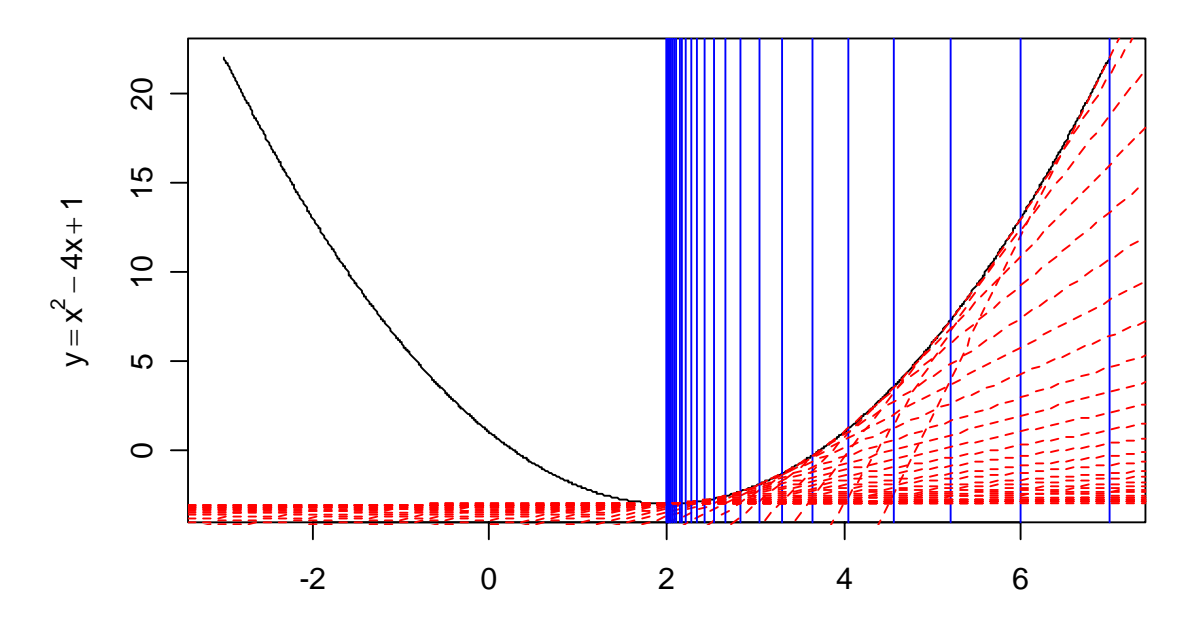

15

#### <span id="page-15-0"></span>**5**.统计编程的流程

统计理论是怎样的?(问题的起源)

 数学的计算步骤是?(这是求解的关键,必须清楚告 诉计算机怎么走)

□选择怎样的工具? (速度、便利性等考虑)

#### <span id="page-16-0"></span>欲善其事, 先利其器  $\equiv$ .

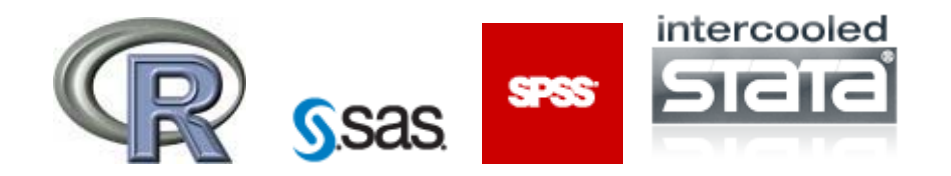

 $\cdots$ 

## <span id="page-17-0"></span>**1**.什么是利器?

- 优秀的软件
	- 功能齐全
	- □ 编程方便
	- □ 高度模块化
	- 技术支持力量强
	- 小巧、速度快
	- □ 透明

## <span id="page-18-0"></span>**2**.为什么用 **R**?

- 以上提到的标准基本都满足
- R 作为解释性语言,在速度上自然会逊于 C、Fortran 等"底层"语言,但是 R 可以与其它语言相互调用 对于统计编程来说,R 具有其它软件无法比拟的便捷 性(统计的数据结构、统计的函数、统计的图形) □当然, 我们希望软件能便宜一些, 而 R 的价格是 \$0 (就凭这点,其它软件都不好意思出来混)

#### <span id="page-19-0"></span>**3**.谁不适合用 **R**?

我从来不提倡所有人都干同一件事,因为人各有别。

□ 英语不好,或对英语有着天生的痛恨, 热爱中文

对计算机代码有着天生的痛恨、热爱鼠标

该知足了,我们这个时代不用打孔机和纸带跑程序

统计知识一窍不通

了

**◆不知道什么是分布、什么是 P 值、什么是假设检验** 

# <span id="page-20-0"></span>三、一箪食,一瓢饮,在陋巷

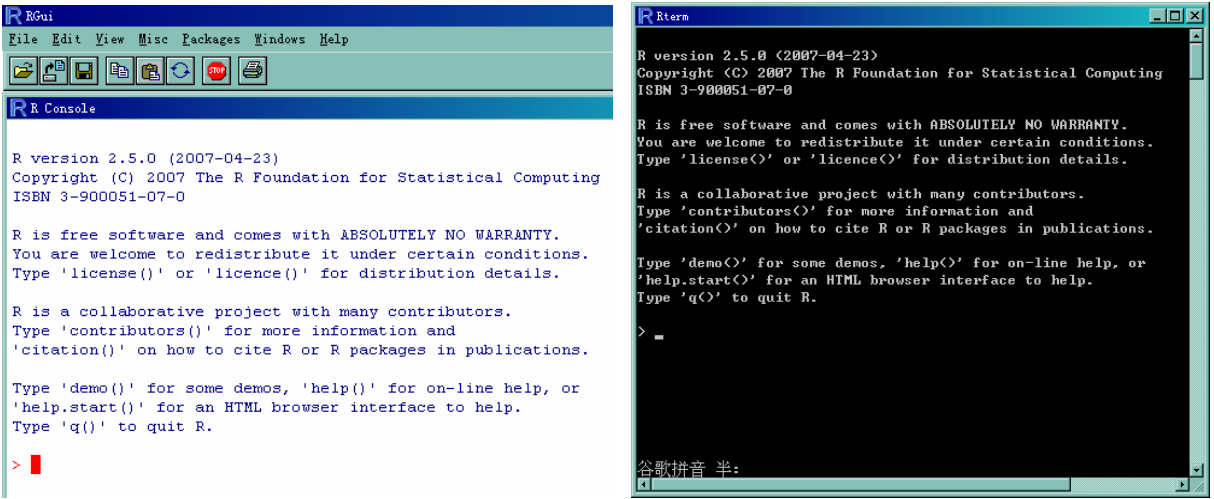

子曰: "贤哉, 回也! 一箪食, 一瓢饮, 在陋巷。人 不堪其忧,回也不改其乐。贤哉,回也!" 《论语·雍也篇第六·第十一章》

## <span id="page-22-0"></span>**1**.获取与安装

先看两位 R 的创始者

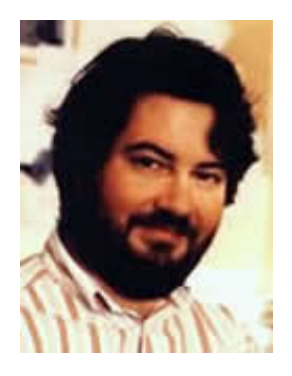

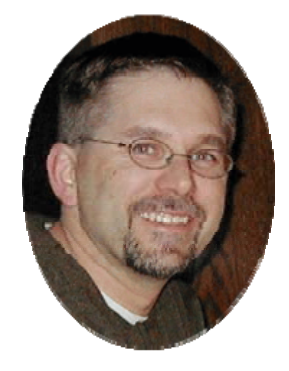

Ross Ihaka Robert Gentleman

R 诞生于 the University of Auckland 的统计系 官方网站: [http://www.r-project.org](http://www.r-project.org/) 下载: CRAN → 选择镜像(如: <http://cran.cnr.berkeley.edu/>) → 选择操作系统 (Linux、Windows或MacOS) 以 Windows 为例:选择 base(基础系统),进去之后点击 R-\*.\*.\*-win32.exe 这样的链接(\*.\*.\*表示版本)下载安装程序 注意:安装过程中尽量不要选择 message translation 选项(它 表示安装"翻译版"(包含中文等语言)的 R,但某些 Windows

# 系统会因这个选项而无法启动 R),更不要安装在中文目录下! 附加包的安装

install.packages(packagename, dependencies = TRUE) Windows 下可以用菜单 Packages → Install package(s)安装 版本的更新

- □ 主程序: Windows 下面只能卸载再安装
- **□** 包: update.packages()

## <span id="page-25-0"></span>**2**.**R** 数据结构

# 在 R 中, 我们一直都在与对象 (object) 打交道。 基础类型(**mode**)

- 实数型(real):整数(integer)、单精度(single)、 双精度(double)
- **□** 虚数型 ( complex ): 如 9 + 11i
- □字符型 (character, string): 如"hello" (单双引号 都行)

逻辑型(logical):TRUE, FALSE (简写 T, F)

□ 函数 (function)

表达式(expression)

## 结构化数据

- □ 向量 (vector): 一列数值或字符
- □矩阵 (matrix): m 行×n 列 (各列之间类型都相同)
- □ 数据框 (data frame): 类似矩阵, 但每一列的数据

类型可以不同

- 数组(array):多维度(不是多变量)
- □ 列表 (list): 有诸多成员杂合在一起, 这些成员可以 是任意类型,甚至是 list 本身 (及其灵活的数据类型) 因子(factor):分类变量
- □时间序列(ts): 时间序列数据

使用变量的时候要特别注意,R 对大小写敏感!

# 产生数据 简单的规则序列 > 1:10 **# # # # # # A # # # # R** 的注释符号 [1] 1 2 3 4 5 6 7 8 9 10  $> 10:1$  [1] 10 9 8 7 6 5 4 3 2 1 > seq(1, 10, 0.5) # 等差数列 [1] 1.0 1.5 2.0 2.5 3.0 3.5 4.0 4.5 5.0 5.5

[11] 6.0 6.5 7.0 7.5 8.0 8.5 9.0 9.5 10.0 > rep(2, 5) <br>
# 重复相同的对象 [1] 2 2 2 2 2 > rep(1:3, times = 3) # 观察与下例的不同 [1] 1 2 3 1 2 3 1 2 3  $> rep(1:3, each = 3)$ [1] 1 1 1 2 2 2 3 3 3  $> rep(1:3, 1:3)$ 

 $[1] 1 2 2 3 3 3$ 

产生结构化数据 向量很容易用函数 c()产生:  $> x = c(9, 1, 1)$  $> x$  $[1] 9 1 1$ > (x = c('Xie', 'Yi', 'Hui')) # 为什么用括号☺

[1] "Xie" "Yi" "Hui" 矩阵用 matrix()产生: > matrix(1:10, 2) # 注意:默认按列排列  $[$ ,1]  $[$ ,2]  $[$ ,3]  $[$ ,4]  $[$ ,5]  $[1,]$  1 3 5 7 9 [2,] 2 4 6 8 10  $>$  matrix(1:10, nrow = 2, ncol = 5, byrow = T)  $[$ ,1]  $[$ ,2]  $[$ ,3]  $[$ ,4]  $[$ ,5]

[1,] 1 2 3 4 5 [2,] 6 7 8 9 10 数据框用 data.frame()产生 > x = data.frame(1:5, 4:8) # 把若千个向量合成数据框  $> x$  X1.5 X4.8 1 1 4 2 2 5

- $3<sup>7</sup>$  $3\overline{6}$
- 4 7  $\overline{4}$
- $5<sup>7</sup>$  $5 \quad 8$
- > x = cbind(x, c('A', 'B', 'C', 'D', 'E')) # 绑上一列字符
- $> x$

X1.5 X4.8 c("A", "B", "C", "D", "E")

- 1  $\sim$  1  $\overline{4}$ A
- $2 \quad 2 \quad 5$ B

3 3 6 C 4 4 7 D 5 5 8 E > dimnames(x)  $\qquad$  # 看一下 x 的行列名

[[1]] [1] "1" "2" "3" "4" "5"

[[2]]

[3] "c(\"A\", \"B\", \"C\", \"D\", \"E\")"

- [2] "X4.8"
- [1] "X1.5"
- > colnames(x) # 只看列名

[3] "c(\"A\", \"B\", \"C\", \"D\", \"E\")"

[1] "X1.5" [2] "X4.8"
- > colnames(x) = c('X1', 'X2', 'X3') # 改列名
- > x # 这样看起来就舒服多了
	- X1 X2 X3
- $1$  1 4 A
- 2 2 5 B
- 3 3 6 C
- 4 4 7 D
- 5 5 8 E

因子用 factor()产生 列表用 list()产生 时间序列用 ts()产生

数据还可以从外部文件读入,甚至是剪贴板(clipboard), 或者 SQL、Access 数据库(RODBC 包) 例:D:\x.txt 文件

"V1" "V2" "V3" "V4" "V5"

- 1 5 9 13 17
- 2 6 10 14 18
- 3 7 11 15 19
- 4 8 12 16 20
- $> x = read_table('d:\Nx.txt', header = T)$

 $> x$ 

V1 V2 V3 V4 V5

1 1 5 9 13 17

- 2 2 6 10 14 18
- 3 3 7 11 15 19
- 4 4 8 12 16 20

# 运算

算术运算: +, -, \*, /, %% (余数), %/% (整数商), ^ (乘方)

 $> 5\%$ %2

 $[1]$  1

 $> 5\%/2$ 

 $[1]$  2

 $> 2^{15}$ 

 $\lceil 1 \rceil$  32

逻辑运算: &, |, ! (且、或、非); >, <, >=, <=, == ("小 于一个负数"如何表示? 注意"<-"是赋值符号, x<-9 与

x=9 等价!正确写法是加上空格 x< -9 或者 x<(-9)) [http://statist.spaces.live.com/blog/cns!64B6368534A3BF2C!257.](http://statist.spaces.live.com/blog/cns!64B6368534A3BF2C!257.entry) [entry](http://statist.spaces.live.com/blog/cns!64B6368534A3BF2C!257.entry)

> T & F [1] FALSE > T | F [1] TRUE > !T [1] FALSE

 $> 1 == T$ [1] TRUE  $> 2 == T$ [1] FALSE  $> 0 == F$ [1] TRUE  $> 1:10 > 5$ [1] FALSE FALSE FALSE FALSE FALSE TRUE TRUE

TRUE TRUE TRUE

# 下标的使用(获取元素)

向量、因子、时间序列 x[i]; 矩阵 x[i, j] x[i, ] x[, j], 数 据框同矩阵;数组就是根据维度多打几个逗号而已 x[i, j, k, …];列表要用双重中括号 x[[i]] 特殊的使用:在中括号中用逻辑表达式提取元素或给特定元 素赋值

> x[x > 5] # 提出大于 5 的元素

[1] 6 7 8 9 10

> x[x > 5 & x < 9] # 双重条件 [1] 6 7 8  $> x =$  matrix(1:20, 4, 5)  $> x[x == 2 \& x < 16]$  [1] 2 3 4 5 6 7 8 9 10 11 12 13 14 15  $> x$  $[$ ,1]  $[$ ,2]  $[$ ,3]  $[$ ,4]  $[$ ,5] [1,] 1 5 9 13 17

[2,] 2 6 10 14 18 [3,] 3 7 11 15 19 [4,] 4 8 12 16 20  $> x[x > = 2 \& x < 16] = NA$  $> x$  $[$ ,1]  $[$ ,2]  $[$ ,3]  $[$ ,4]  $[$ ,5] [1,] 1 NA NA NA 17 [2,] NA NA NA NA 18 [3,] NA NA NA NA 19

[4,] NA NA NA 16 20

# 一些数学和统计函数

 最大值max(), 最小值min(), 均值 mean(), 标准差 sd(), 方差var(), 相关系数cor(), 求和sum(), 积prod(), 中位 数median(), 分位数quantile(), 对数log(), 指数exp(), 排列factorial(), 组合choose(), 四舍五入round(), 向下

取整 floor(), 向上取整 ceiling(), 总结 summary(), …

- 累加 cumsum(), 秩 rank(), 排序 sort(), 倒序 rev(), 矩 阵转置 t(), 逆矩阵 solve(), 特征根 eigen(), …
- **□** 关于统计分布的四大金刚:pnorm(), dnorm(), qnorm(), rnorm(), … (p, d, q, r+分布名称分别构成:分布函数值、 密度函数值、分位数、随机数, 如 pf()表示 F 分布函数值, runif()表示产生均匀分布的随机数);抽样 sample(), … 线性模型 lm(), 广义线性模型 glm(), t 检验 t.test()…

# 程序控制流: 告诉计算机怎么走

### 选择控制

- ◆ if (条件) {怎样怎样}
- ◆ if (条件) {

怎样怎样} else {

又怎样}

◆ ifelse()函数:ifelse(条件,满足则取我,不满足则取我)

◆ switch()函数: 多条件选择 (至少我很少用它)

### 循环

- for (循环变量 in 一个序列中) {怎样怎样}
- while (某条件满足则) {怎样怎样}

例:

- $>$  cond  $=$  T
- > if (cond) winDialog('ok', 'Hello Kitty!')
- $> x = 0$
- > for (i in 10:1) {

 $+ \times = \times + i$  $+ \}$  $> x$  $[1]$  55 > while  $(x \ge 1 \& \text{winDialog("yesno", "I'm a little})$ pig...") != 'YES') {  $+ x = x - 1$ # 这个例子比较整人……  $+ \}$ 

Tips:括号怎么打?小括号一般用于函数,中括号获取元素, 大括号把一段完整语句"保护起来"(如果只有一句话,通 常大括号可用可不用)

至此,我们有了数据结构,知道了怎么控制我们的程序,那 么,编程的问题基本已经解决。剩下的工作就是适应 R 的 语言环境(这是一个积累的过程,勿急躁)

国有国法,家有家规。不要对你的计算机想当然。

几个小例子:

[http://statist.spaces.live.com/blog/cns!64B6368534A3BF2C!175.](http://statist.spaces.live.com/blog/cns!64B6368534A3BF2C!175.entry) [entry](http://statist.spaces.live.com/blog/cns!64B6368534A3BF2C!175.entry)

x = 9 不是逻辑运算;0 < x <9 不合语法;9x 不是计算 乘法!

先掌握基础,再在实践中摸打滚爬。

最后一点建议

# 用帮助!用帮助!用帮助!  $\bullet$  ? ◆ help.search() 看文档

# **3**.**R** 统计分析

### 在开始"编程"之前

□ 问题: R 需要编程吗? 答曰: 大部分情况下对大部分 人来说,答案是"不"

 R 中的函数太多了,包太多了(仅靠 base 和 stats 已 经可以做很多事情了)

□"编程"和"写代码"完全是两码事

### (**1**)线性回归

 $x = runif(100); y = 0.2*x + 0.1*rnorm(100)$  $fit = lm(y - x)$ summary(fit) Call:

 $Im($ formula =  $y \sim x$ )

### Residuals:

 Min 1Q Median 3Q Max -0.230127 -0.067896 0.007706 0.054087 0.249110

Coefficients:

---

 Estimate Std. Error t value Pr(>|t|) (Intercept) 0.009639 0.019638 0.491 0.625 x 0.193976 0.032711 5.930 4.55e-08 \*\*\* Signif. codes: 0 '\*\*\*' 0.001 '\*\*' 0.01 '\*' 0.05 '.' 0.1 ' ' 1

Residual standard error: 0.0979 on 98 degrees of freedom Multiple R-Squared: 0.2641, Adjusted R-squared: 0.2566 F-statistic: 35.17 on 1 and 98 DF, p-value: 4.548e-08  $plot(x, y)$ ; abline(fit)

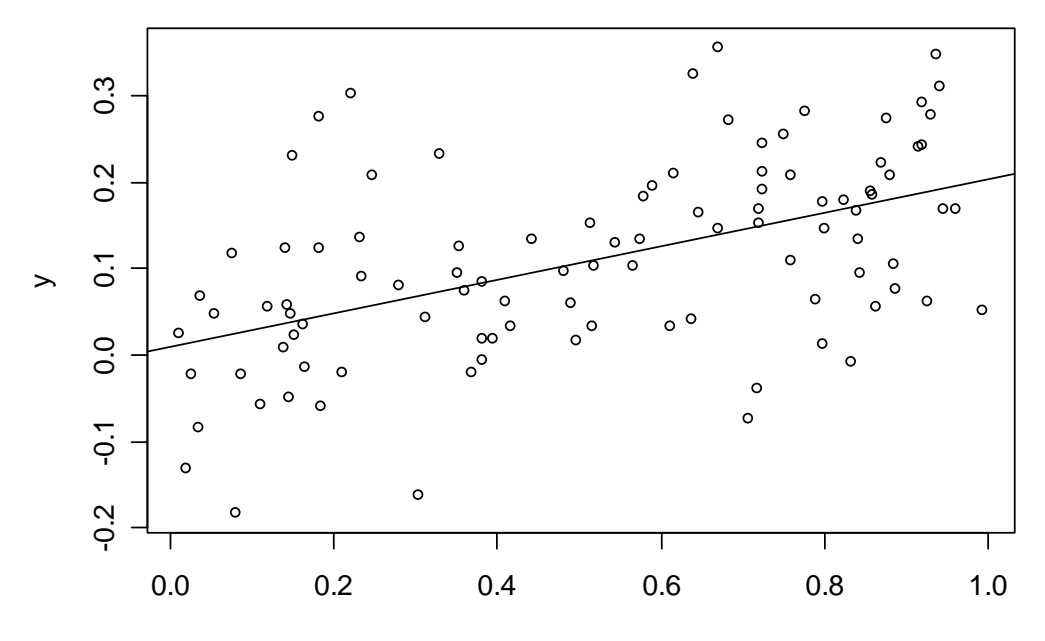

x

59

fit =  $Im(y - x + I(x^2))$  # 高次的回归, 注意 I() summary(fit)

(**2**)方差分析

 $x = gl(3, 50); y = \text{rnorm}(150)$ summary(aov( $y \sim x$ )) Df Sum Sq Mean Sq F value Pr(>F) x 2 1.743 0.872 0.8053 0.4489

#### Residuals 147 159.092 1.082

boxplot( $y \sim x$ , notch = T)

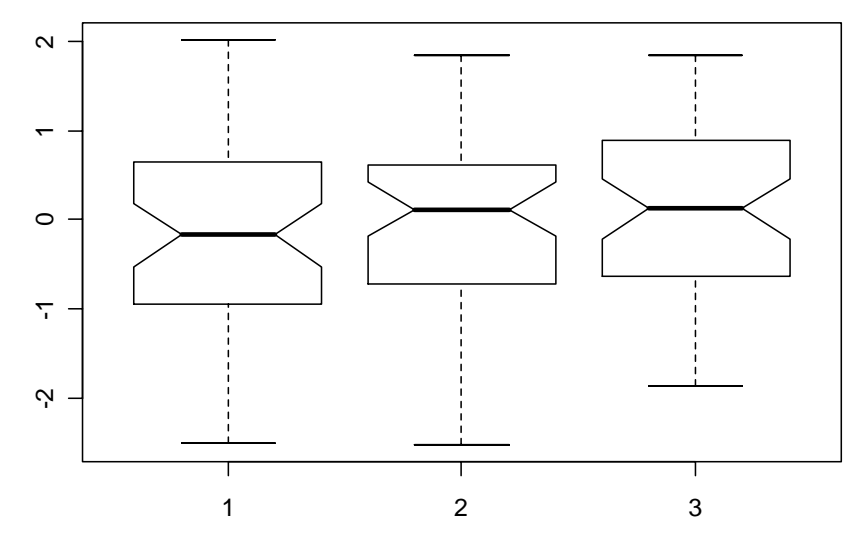

61

### (**3**)位置参数的检验

参数方法 t 检验: t.test()

非参数方法:wilcox.test(), kruskal.test(), 等等 条件检验: coin 包(Conditional Inference)

# (**4**)广义线性模型

三个核心概念:

因变量:指数分布族

 $\int f(y_i; \theta_i, \varphi) = \exp[A_i \{y_i \theta_i - \gamma(\theta_i)\} / \varphi + \tau(y_i, \varphi / A_i)]$ 

□ 自变量的线性组合  $\eta = \beta_1 x_1 + \cdots + \beta_p x_p$ 

□ 连接函数 (link function): 用来建立因变量的分布参 数与 7 之间的连接

用得很广泛的所谓 logistic 回归只不过是 GLM 的特例:分 布族为二项分布、连接函数取 logit 函数。普通的回归也是 GLM 的特例:分布族为正态分布、连接函数为 f(x)=x R 函数:glm(formula, family = gaussian, data, ...)

```
## Dobson (1990) Page 93: Randomized Controlled Trial :
```

```
counts <- c(18,17,15,20,10,20,25,13,12)
```

```
outcome \langle -g|(3,1,9)\rangle
```

```
treatment \langle -g|(3,3)\rangle
```
print(d.AD <- data.frame(treatment, outcome, counts))

treatment outcome counts

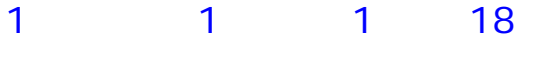

```
2 1 2 17
```
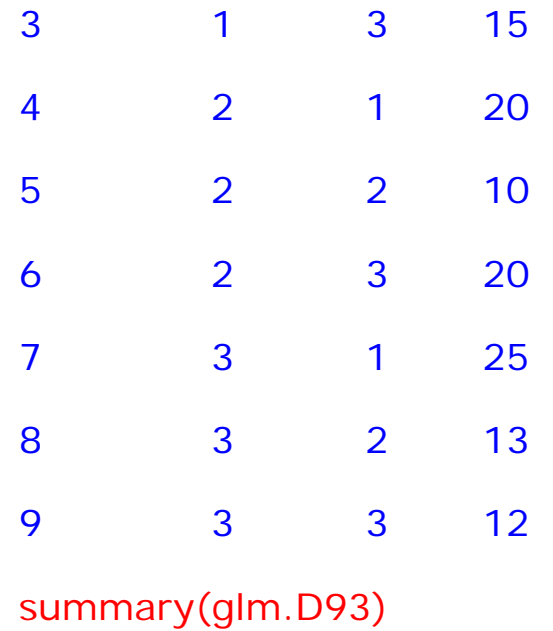

### Call:

 $g/m$ (formula = counts ~ outcome + treatment, family = poisson())

### Deviance Residuals:

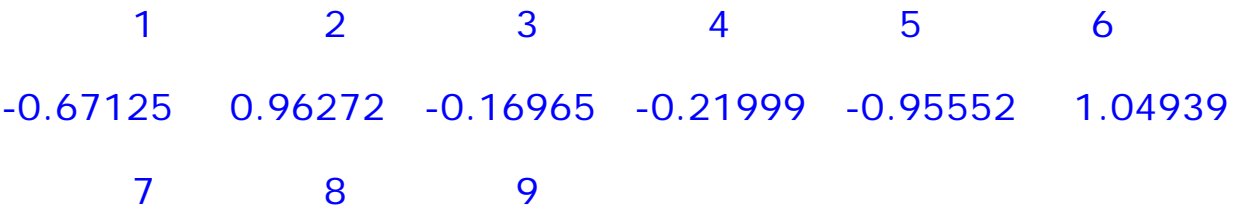

### 0.84715 -0.09167 -0.96656

Coefficients:

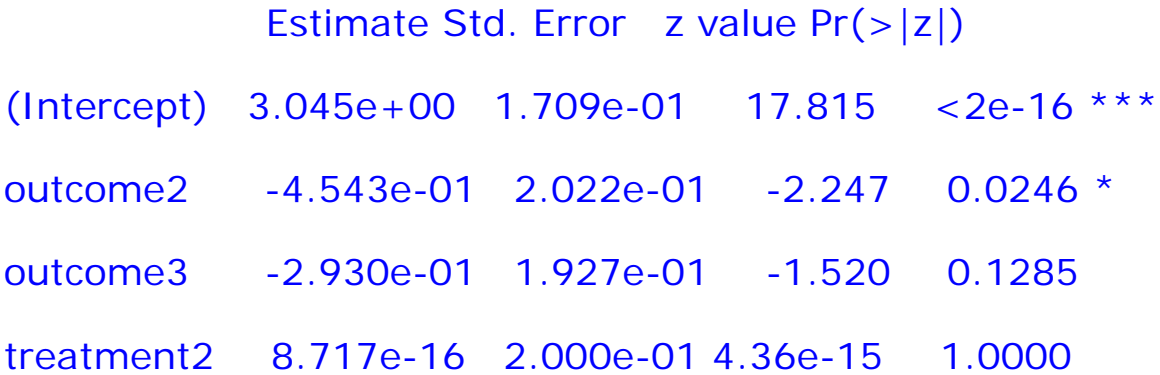

treatment3 4.557e-16 2.000e-01 2.28e-15 1.0000

Signif. codes: 0 '\*\*\*' 0.001 '\*\*' 0.01 '\*' 0.05 '.' 0.1 ' ' 1

(Dispersion parameter for poisson family taken to be 1)

Null deviance: 10.5814 on 8 degrees of freedom Residual deviance: 5.1291 on 4 degrees of freedom AIC: 56.761

Number of Fisher Scoring iterations: 4

### (**5**)聚类分析

K-Means 聚类:kmeans()

层次聚类:hclust()

专做聚类的包:cluster(里面还有很多种聚类方法)

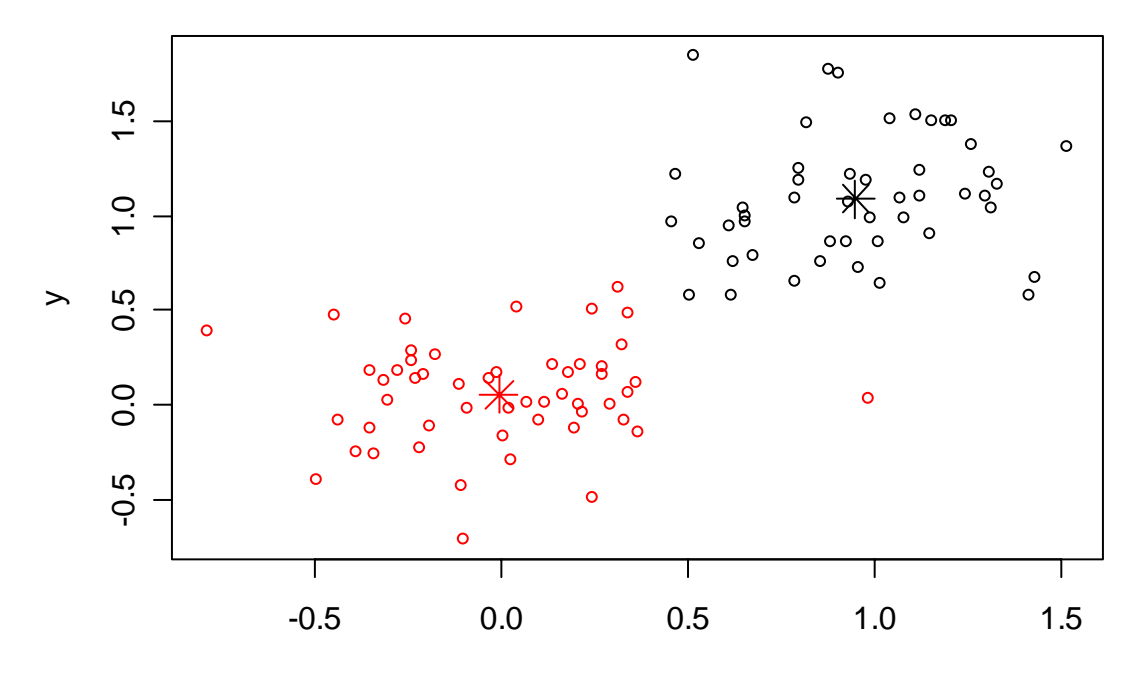

 $\pmb{\mathsf{X}}$ 

## (**6**)列联表的独立性检验

一个有用的函数: table()

# > table(rpois(100, 5), rbinom(100, 1, .5))

0 1

- 0 0 2
- 1 1 2
- 2 4 4

3 10 5

#### 4 5 10

5 7 8

6 8 7

7 3 7

8 7 0

9 6 0

10 2 1

11 0 1
```
Fisher 精确检验:fisher.test()
卡方检验: chisq.test()
x = matrix(c(12, 5, 7, 7), nc = 2)
chisq.test(x)
```
Pearson's Chi-squared test with Yates' continuity correction

data: x

 $X$ -squared = 0.6411, df = 1, p-value = 0.4233

#### (**7**)混合效应模型

nlme 包

lme4 包

### (**8**)分位数回归

quantreg 包 线性分位数回归函数 rq()

#### (**9**)等等等等……

…

- 根据自己的研究需要,可以自己写一点代码,或者用 别人的包。
- □怎么知道该用什么包呢? ——读书! 如:
	- A Handbook of Statistical Analyses Using R Mixed-Effects Models in S and S-Plus

#### **4**.**R** 图形

- **□R 是枯燥的吗?当然不是, 你可以用它做很多千奇百** 怪、匪夷所思的东西——看你的创造力如何。 □图形由什么构成?点、线、形状、颜色、文本、坐标 轴、图例。这一切,在 R 中都有相应的低层函数可以 完成。
	- 那么,还有什么作不出来的图?当然没有了。

本学期我正极其头大地写一本关于 R 作图的书,困难在哪 里?在于统计理论。

自己回去花两天时间把 graphics 包的所有函数都看一遍, 也就到了境界了。

演示几个我自己编的小例子: 火海刀山?

 $y = .1 + runif(20,.2,1)$ 

```
xx=c(1,1:20,20) 
yy = c(0, y, 0)plot(xx, yy,type='n',xlab='x',ylab='y') 
for (i in 255:0){ 
yy = c(0, y - (1 - i/255) * min(y),0)polygon(xx,yy,col=rgb(1,i/255,0),border=NA) 
Sys.sleep(.05)
```
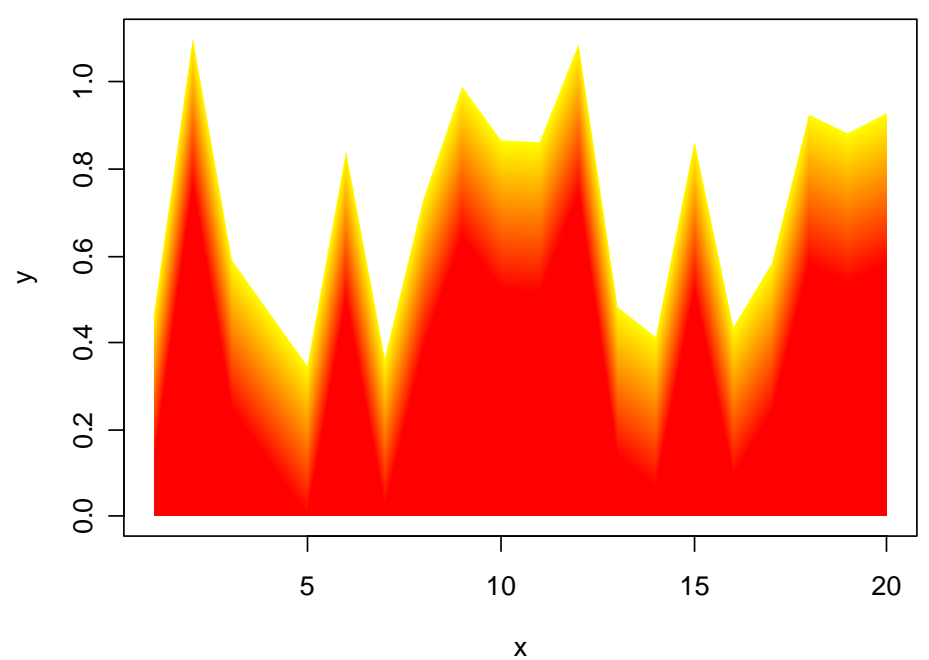

时钟?  $x = \text{seq}(0, 2 \cdot \text{pi}, 01)$  par(pty='s')  $plot(sin(x),cos(x),type=T)$ 

 $n = 60$ 

for  $(i \text{ in } 1 \text{:} n)$  {

points $(0,0,$ cex=2)

```
arrows(0,0,cos(2*pi/n*(i-1)),sin(2*pi/n*(i-1)),col='white')arrows(0,0,cos(2*pi/n*t),sin(2*pi/n*t)) Sys.sleep(1) 
arrows(0,0,cos(2*pi/n*(i-1)),sin(2*pi/n*(i-1)),col='white')lines(sin(x),cos(x)) } 
winDialog(,'到点了,吃饭去啦,冲啊!\n\n(旁白:我晕,这个钟走反
了吧? - -//) ')
```
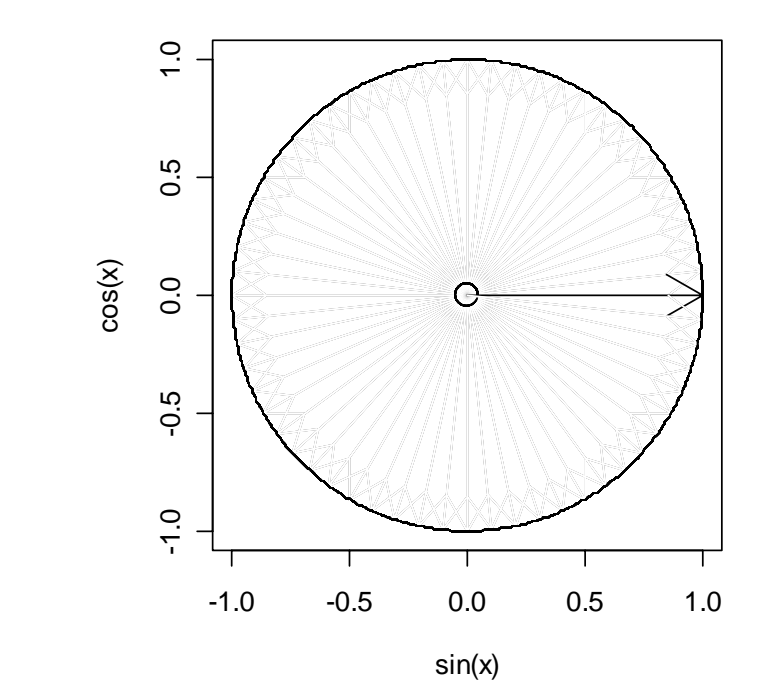

置信区间:

 $f =$  function(n = 1000, alpha = 0.95, rn = 50) {

```
d = replicate(n, rnorm(rn))
m = \text{colMeans}(d)#s = apply(d, 2, sd)z = qnorm(1 - (1 - alpha) / 2)y0 = m - z * 1 / sqrt(50)y1 = m + z * 1 / sqrt(50)
```
plot(1, xlim =  $c(0.5, n + 0.5)$ , ylim =  $c(min(y0), max(y1))$  $type = "n", xlab = "", ylab = "")$ abline(h = 0, lty = 2) for (i in 1:n)  $\{$ arrows(i, y0[i], i, y1[i], length = 0.05, angle = 90, code = 3, col = ifelse( $0 > \gamma 0$ [i] &  $0 < \gamma 1$ [i], "blue", "red")) points(i, m[i])

 Sys.sleep(.1) } Sys.sleep(3)

}

replicate(2, f(100,.95))

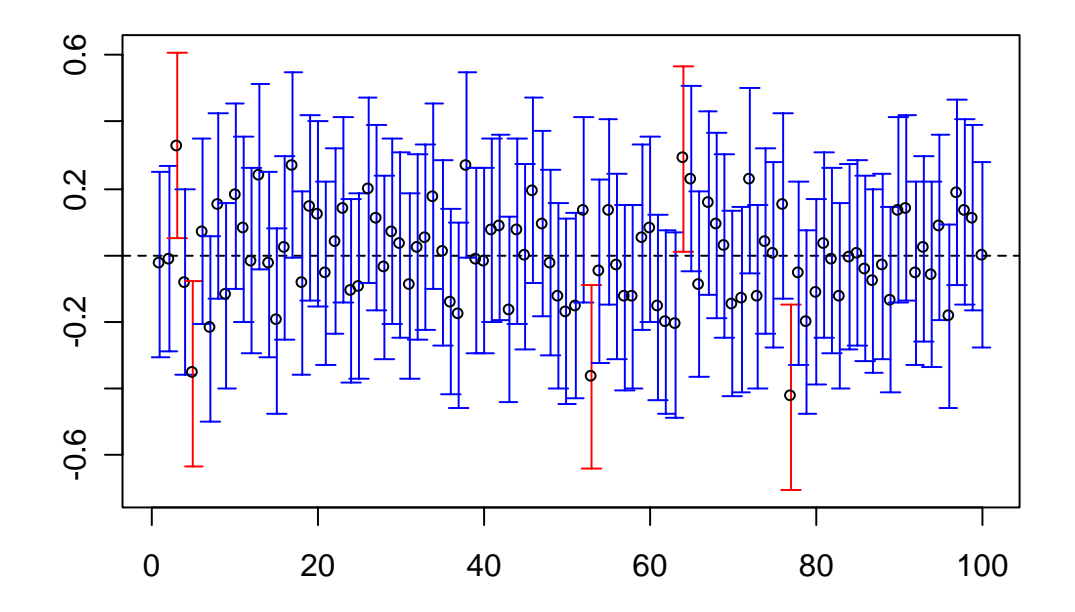

重要的不在于图形的花哨,而是表达的信息,还有对于图形 原理的深刻理解!(你确信你理解直方图吗?)

一句话:在 R 面前,我时常感觉到我渺小得如同蚂蚁的左 脚小指的指甲盖儿。

# 四、写在最后(给师弟师妹们)

总听师长说要打好基础,我们究竟需要什么基础?

我是统计学方向的学生,在统计学院已经呆了近五年,到我 这种"老龄"阶段,"打基础"只能幻想了("我想早恋, 但 是已经晚了……")

那么,想早恋的都趁早吧!

这是我的个人晚恋总结:

□ 高等代数和数学分析: 矩阵的乘法、矩阵特征根/特征 向量(优化问题中常遇到)、迹的性质 tr(AB)=tr(BA)、 行列式的乘积 |AB|=|A|\*|B| 、正定( positive definite)与正交(orthogonal)矩阵的定义、各种 分 布 / 密度函数的微积分、泰勒展开( Talor expansion)、凸函数、偏导数(太重要了)、极值和 条件极值(记好拉格朗日乘数法)

 概率论:贝叶斯公式、分布的变换(一个随机变量/随 机向量的函数的分布)、随机变量的定义、期望和方差 的定义(你一辈子都会和它们打交道)、Chebyshev 不等式、柯西-施瓦兹不等式、熵和母函数、大数定律 和中心极限定理(注意条件!)

 数理统计:统计量及其分布(统计量从正态到 t、卡方、 F 的一连串构造、经验分布函数)、赵选民那本数理统 计书上 P58 公式 2.13:  $(X - \mu)/(S_n/\sqrt{n}) \xrightarrow{L} N(0,1)$ ,

点估计(矩估计与极大似然估计:发生的都是大概率 事件)与区间估计、假设检验(小概率事件不太可能 发生)P165 之后的非参数假设检验很重要!

口 回归: $\widehat{\boldsymbol{\beta}}$  $\beta$ =(X'X)<sup>-1</sup>X'y、帽子矩阵H等幂且迹为p+1、

$$
\widehat{\sigma}^2 = \frac{1}{n-p-1} \sum_{i=1}^n e_i^2, \quad D(\widehat{\beta}) = \sigma^2 (X^* X)^{-1}, \quad \text{A} \text{K} \text{A} \text{A} \text{A} \text{B} \text{C} \text{C}
$$

统计量构造、 F 统计量构造、回归诊断的数学本质、选

2 择子集的三条传统原则:  $R_a^2$ ; AIC;  $C_p$ 、岭回归、非 线性回归(迭代求解的方法)、广义线性模型

- □多元统计分析:玩弄矩阵
- □ 非参数统计:玩弄秩,到时候编程序就死命地用 rank() 函数(有秩走遍天下)
- □时间序列:平稳的概念、自相关、偏自相关、关于 ARIMA: 初学的时候盯着一件事——AR(1)模型的系 数怎样用最小二乘法求解出来,不然学完将一无所获。 抽样:实际上是统计的基础,但是这个地位很少被强

调。关于这门课程,思考一个问题就达到境界了:为 什么样本均值近似服从正态分布?悟透了这一点,便 打通了从概率论到数理统计到抽样的经脉。(我相信有 很多人在这里有着根深蒂固的误解,参见某些教科书) 现在我期待着弄清楚什么:

因子分析的计算过程以及数学表达式的现实意义、IV(工具 变量)与 GMM(广义矩估计)、PLS(偏最小二乘)的现实 意义、分位数回归的系数估计方差、对数线性模型、 Zero-Inflated 系列模型(ZIP、ZIB 等)、机器学习算法模 型的推广性能、SEM(结构方程模型)的收敛性能与估计的 稳定性、线性混合效应模型(Linear Mixed Effects Models)的随机效应的现实意义、罚似然、伪似然……

[统计之都](http://www.cos.name/)的正式建立时间是 2006 年 5 月 19 日,也就是说, 过两天就是COS一周年"诞辰"了。一年时间中,我们迅速 积累了近 17000 名会员,发表近 3500 篇主题、26000 篇帖子(比率说明什么?), 每月网站独立访问IP近 30000, 每天论坛访问IP数超过 1500。

Last but not least,

(排名不分先后)

感谢勤劳的师弟王剑(无痕),通过和他的谈话,我才得以 了解到师弟师妹们的学习情况,同时他作为 COS 论坛的另 一位管理员付出了辛勤的劳动。

感谢热情的 COS 管家杨俏(shashouzhang),她为本次 活动以及 COS 论坛的发展都做了大量的工作。

感谢李静萍老师、王燕老师、谢邦昌老师、薛薇老师、吴喜 之老师,以及 amzon007、netcow、zouwu 等各位老师 一直以来学术上的鼎力支持,还有统计学院各位领导老师

(如王晓军老师、宋大我老师等)长期的关怀! 感谢 xifan、colinisstudent、ypchen、abel、jyma、涤 尘 、 cran 、 nurseshark 、 shoeda 、 areg 、蟋蟀、 woodcutter、lucky、gracefeng 等各位版主在各自岗位 上的认真负责。

感谢工作在 COS 网站幕后的几位功臣:鲁明、叶舟、刘秋 艳、郝明月、陈喆、雷斯帏!

当然,更要感谢广大会员的支持!我不敢列举出一个名单,

因为对本论坛做出贡献的会员实在太多。若仅从我个人的印 象来说,我们要感谢 rtist、micro@、liutyy、hcq930、 eshanzi 、 ilikemath 、 anning189 、 drewlee 、 bjt 、 sociology、anita\_jiu、statax、…… 感谢"select username from COS 会员数据库"……

青春年少的人们,让我们再接再厉,用我们的努力打造一个 统计学的精品平台,继而推广、普及统计学知识,谢谢!

## IN THE NAME OF STATISTICS, UNITE! [WWW.COS.NAME](http://www.cos.name/)